UNIX shell scripting EECS 2031

Summer 2014

Przemyslaw Pawluk

June 17, 2014

イロト イ御 トイミト イミト ニミー りんぴ

What we will discuss today

[Introduction](#page-2-0)

[Control Structures](#page-15-0)

[User Input](#page-28-0)

[Homework](#page-39-0)

K ロ K K (P) K (E) K (E) X (E) X (P) K (P)

# Table of Contents

#### [Introduction](#page-2-0)

[Control Structures](#page-15-0)

[User Input](#page-28-0)

<span id="page-2-0"></span>[Homework](#page-39-0)

K ロ ▶ K @ ▶ K 할 ▶ K 할 ▶ | 할 | © 9 Q @

## What is Shell

 $\triangleright$  A program that interprets your requests to run other programs

K ロ ▶ K @ ▶ K 할 > K 할 > 1 할 > 1 이익어

- $\blacktriangleright$  Most common Unix shells:
	- $\triangleright$  Bourne shell (sh)
	- $\triangleright$  C shell (csh tcsh)
	- $\triangleright$  Korn shell (ksh)
	- $\triangleright$  Bourne-again shell (bash)
- In this course we focus on Bourne shell  $(sh)$

## The Bourne Shell

- $\triangleright$  A high level programming language
- $\triangleright$  Processes groups of commands stored in files called scripts

K ロ ▶ K @ ▶ K 할 > K 할 > 1 할 > 1 이익어

- $\blacktriangleright$  Includes
	- $\blacktriangleright$  variables
	- $\triangleright$  control structures
	- $\rightharpoonup$  processes
	- $\blacktriangleright$  signals

#### Executable Files

- $\triangleright$  Contain one or more shell commands.
- $\blacktriangleright$  These files can be made executable.
- $\blacktriangleright$  # indicates a comment
- $\triangleright$  Except on line 1 when followed by an !

K ロ ▶ K @ ▶ K 할 > K 할 > 1 할 > 1 이익어

#!/bin/sh echo 'Hello World!'

#### Executable Files

```
% cat welcome
#!/bin/sh
echo Hello World!
% welcome
welcome: Permission denied.
% chmod 744 welcome
% ls -l welcome
-rwxr--r-- 1 bil faculty 30 Sep 19 11:02 welcome
% welcome
Hello World!
% welcome > greet_them
% cat greet_them
Hello World!
```
K ロ ▶ K @ ▶ K 할 ▶ K 할 ▶ 이 할 → 9 Q @

#### Executable Files

 $\triangleright$  ?If the file is not executable, use sh followed by the file name to run the script.

K ロ ▶ K @ ▶ K 할 ▶ K 할 ▶ 이 할 → 9 Q @

```
% chmod 644 welcome
% ls -l welcome
-rw-r--r-- 1 bil faculty 30 Sep 19 10:49 welcome
% sh welcome
Hello World!
```
## Variables

#### $\blacktriangleright$  Standard UNIX variables

- $\triangleright$  Consist of shell variables and environment variables.
- $\triangleright$  Used to tailor the operating environment to suit your needs.

**KORK ERKER ADE YOUR** 

- $\triangleright$  Examples: TERM, HOME, PATH
- $\blacktriangleright$  To display your environment variables, type set.
- $\triangleright$  User variables: variables you create yourself.
- $\blacktriangleright$  Positional parameters
- $\triangleright$  Store the values of command-line arguments.

## User Variables

- $\blacktriangleright$  Syntax: name=value
- $\triangleright$  No space around the equal sign!
- $\blacktriangleright$  All shell variables store strings (no numeric values).
- $\triangleright$  Variable name: combinations of letters, numbers, and underscore character  $($   $)$  that do not start with a number.
- $\triangleright$  Avoid existing commands and environment variables.
- $\triangleright$  Shell stores and remembers these variables and supplies value on demand.

**K ロ ▶ K @ ▶ K 할 X X 할 X → 할 X → 9 Q Q ^** 

#### User Variables

 $\blacktriangleright$  To use a variable:  $$varname$ 

 $\triangleright$  Operator \$ tells the shell to substitute the value of the variable name.

K ロ ▶ K @ ▶ K 할 ▶ K 할 ▶ 이 할 → 9 Q @

```
% cat ma
#!/bin/sh
dir=/usr/include/
echo $dir
echo dir
ls $dir | grep 'ma'
```
# **Output**

- $\triangleright$  What if I want to display the following? \$dir
- $\blacktriangleright$  Two ways to prevent variable substitution: echo '\$dir' echo \\$dir

K ロ ▶ K @ ▶ K 할 > K 할 > 1 할 > 1 이익어

- $\blacktriangleright$  Note:
	- echo "\$dir" does the same as echo \$dir

#### User Variables and Quotes

 $\blacktriangleright$  If value contains no space, no need to use quotes: dir=/usr/include/

**KORKA SERKER ORA** 

 $\triangleright$  Unless you want to protect the literal \$

```
% cat quotes
#!/bin/sh
# Test values with quotes
myvar1 = $100myvar2='$100'
echo The price is $myvar1
echo The price is $myvar2
```
## Variables and Quotes

If value contains one or more spaces:

 $\triangleright$  Use single quotes for NO interpretation of meta-characters (protect the literal)

**K ロ ▶ K @ ▶ K 할 X X 할 X → 할 X → 9 Q Q ^** 

 $\triangleright$  Use double quotes for interpretation of meta-characters

## Example

```
% cat quotes2
#!/bin/sh
myvar='whoami'
squotes='Today is 'date', $myvar.'
dquotes="Today is 'date', $myvar."
echo $squotes
echo $dquotes
```
K ロ ▶ K @ ▶ K 할 > K 할 > 1 할 > 1 이익어

# Table of Contents

[Introduction](#page-2-0)

[Control Structures](#page-15-0)

[User Input](#page-28-0)

<span id="page-15-0"></span>[Homework](#page-39-0)

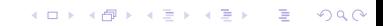

# Control Structures

- $\blacktriangleright$  if then else
- $\blacktriangleright$  for
- $\blacktriangleright$  while
- $\blacktriangleright$  case (which)

K ロ ▶ K @ ▶ K 할 ▶ K 할 ▶ | 할 | ⊙Q @

 $\blacktriangleright$  until

# if and test commands

#### Syntax

```
if condition
t h e n
 command ( s )
elif condition<sub>-2</sub>
t h e n
 command ( s )
else
 command ( s )
f i
```
K ロ X イロ X K ミ X K ミ X ミ X Y Q Q Q

#### test command

- $\triangleright$  -e arg True if arg exists in the file system
- $\blacktriangleright$  -d arg True if arg is a directory
- $\blacktriangleright$  -f arg True if arg is an ordinary file
- $\blacktriangleright$  -r arg True if arg is readable
- $\triangleright$  -w arg True if arg is writable
- $\triangleright$  -x arg True if arg is executable
- $\triangleright$  -s arg True if size of arg is greater than 0

K ロ ▶ K @ ▶ K 할 > K 할 > 1 할 > 1 이익어

 $\blacktriangleright$  ! d arg True if arg is not a directory 1

#### test – Numeric tests

- n1 –eq n2  $nl == n2$
- $\blacktriangleright$  n1 –ge n2  $n1 \ge n2$
- n1 –gt n2  $n1 > n2$
- n1 –le n2  $n1 \leq n2$
- $\blacktriangleright$  n1 –ne n2  $n1! = n2$
- In n1 –lt n2 n1  $<$  n2

K ロ ▶ K @ ▶ K 할 > K 할 > 1 할 > 1 이익어

#### case Statement

```
case variable in
p attern 1 ) command (s) ; ;
pattern 2) command (s);;
. . .
pattern N) command (s);;
*) command(s);; \# all other cases
e s a c
```
**KORK ERKER ADE YOUR** 

# for Loop

```
for variable in list
do
 command ( s )
done
```
- $\triangleright$  variable is a user-defined variable.
- $\blacktriangleright$  list is a sequence of strings separated by spaces

K ロ ▶ K @ ▶ K 할 > K 할 > 1 할 > 1 이익어

## Example

% cat fingr #!/bin/sh for name in \$\* do finger \$name done

Recall that \$\* stands for all command line arguments the user enters.

**K ロ ▶ K @ ▶ K 할 X X 할 X → 할 X → 9 Q Q ^** 

# Arithmetic Operations Using expr

#### It's not for numerical work

but you can use expr utility may be used for simple arithmetic operations on integers

- $\triangleright$  expr is not a shell command but rather a UNIX utility
- $\triangleright$  To use expr in a shell script, enclose the expression with backquotes.

#### Example

```
#!/bin/sh
sum='expr $1 + $2'echo $sum
l? Note: spaces are
```
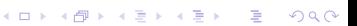

# while Loop

```
while condition
do
   command ( s )
done
```
- $\triangleright$  Command test is often used in condition.
- Execute command(s)when condition is met.

# until Loop

```
until condition
do
 command ( s )
done
```
 $\triangleright$  Command test is often used in condition.

K ロ ▶ K @ ▶ K 할 ▶ K 할 ▶ | 할 | © 9 Q @

 $\blacktriangleright$  Exit loop when condition is met.

### break and continue

- Interrupt loops (for, while, until)
- $\triangleright$  break transfers control immediately to the statement after the nearest done statement
	- $\blacktriangleright$  terminates execution of the current loop
- $\triangleright$  continue transfers control immediately to the nearest done statement

**KORK ERKER ADE YOUR** 

 $\triangleright$  brings execution back to the top of the loop

# Shell Functions

- $\triangleright$  Similar to shell scripts.
- $\triangleright$  Stored in shell where it is defined (instead of in a file).

K ロ ▶ K @ ▶ K 할 ▶ K 할 ▶ 이 할 → 9 Q @

- $\blacktriangleright$  Executed within sh
	- $\blacktriangleright$  no child process spawned
- $\blacktriangleright$  Syntax:

```
function_name()
{
   commands
```
- }
- $\blacktriangleright$  Allows structured shell scripts

# Table of Contents

[Introduction](#page-2-0)

[Control Structures](#page-15-0)

[User Input](#page-28-0)

<span id="page-28-0"></span>[Homework](#page-39-0)

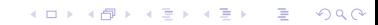

# Reading User Input

- $\blacktriangleright$  Reads from standard input.
- $\triangleright$  Stores what is read in user variable.
- $\triangleright$  Waits for the user to enter something followed by <RETURN>

K ロ ▶ K @ ▶ K 할 > K 할 > 1 할 > 1 이익어

 $\blacktriangleright$  Syntax:

read varname # no dollar sign \$

 $\blacktriangleright$  To use the input:

echo \$varname

# Readin User Input

- $\blacktriangleright$  More than one variable may be specified.
- $\blacktriangleright$  Each word will be stored in separate variable.
- If not enough variables for words, the last variable stores the rest of the line.

K ロ ▶ K @ ▶ K 할 > K 할 > 1 할 > 1 이익어

# Command Line Arguments

- $\triangleright$  Command line arguments stored in variables are called positional parameters.
- $\blacktriangleright$  These parameters are named \$1 through \$9.
- $\triangleright$  Command itself is in parameter \$0.
- $\blacktriangleright$  In diagram format:

command arg1 arg2 arg3 arg4 arg5 arg6 arg7 arg8 arg9 \$0 \$1 \$2 \$3 \$4 \$5 \$6 \$7 \$8 \$9

**KORK ERKER ER AGA** 

#### Command Line Arguments

 $\triangleright$  \$# represents the number of command line arguments

- $\triangleright$  \$\* represents all the command line arguments
- $\triangleright$  \$0 represents all the command line arguments

% cat check\_args #!/bin/sh echo There are \$# arguments. echo All the arguments are: \$\* # or echo All the arguments are: \$@

% check\_args Mary Tom Amy Tony There are 4 arguments. All the arguments are: Mary Tom Amy Tony

**K ロ ▶ K @ ▶ K 할 X X 할 X → 할 X → 9 Q Q ^** 

## What if there is more than 9 arguments?

If the number of arguments is more than  $9$ ? How to access the 10th, 11th, etc.?

K ロ ▶ K @ ▶ K 할 ▶ K 할 ▶ | 할 | © 9 Q @

 $\blacktriangleright$  Use shift operator.

# shift Operator

 $\triangleright$  shift promotes each argument one position to the left

**KORK ERKER ADE YOUR** 

- $\blacktriangleright$  Allows access to arguments beyond \$9.
- $\triangleright$  Operates as a conveyor belt.
	- $\triangleright$  Shifts contents of \$2 into \$1
	- $\blacktriangleright$  Shifts contents of \$3 into \$2
	- $\triangleright$  Shifts contents of \$4 into \$3 etc.
- $\blacktriangleright$  Eliminates argument that used to be in \$1
- $\triangleright$  After a shift, the argument count stored in  $$#$  is automatically decreased by one.

## Environment and Shell Variables

- $\triangleright$  Standard UNIX variables are divided into 2 categories: shell variables and environment variables.
- $\triangleright$  Shell variables: apply only to the current instance of the shell; used to set short-term working conditions.
	- $\blacktriangleright$  displayed using set command.
- $\blacktriangleright$  Environment variables: set at login and are valid for the duration of the session.
	- $\blacktriangleright$  displayed using env command.
- $\triangleright$  By convention, environment variables have UPPER CASE and shell variables have lower case names.

**KORK ERKER ADE YOUR** 

## Environment and Shell Variables

- $\blacktriangleright$  In general, environment and shell variables that have "the same" name (apart from the case) are distinct and independent, except for possibly having the same initial values.
- $\blacktriangleright$  Exceptions:
	- $\triangleright$  When home, user and term are changed, HOME, USER and TERM receive the same values.
	- $\triangleright$  But changing HOME, USER or TERM does not affect home, user or term.

**KORK ERKER ADE YOUR** 

 $\triangleright$  Changing PATH causes path to be changed and vice versa.

### Variable path

PATH and path specify directories to search for commands and programs

cd # current dir is home dir funcex # this fails because funcex

# is in www/2031/Lecture3 set path=(\$path www/2031/Lecture3)

funcex # successful

To add a path permanently, add the line to your .cshrc file after the list of other commands. set path=(\$path .)

**KORK ERKER ADE YOUR** 

# Process running

- $\triangleright$  Each running program on a UNIX system is called a process.
- $\triangleright$  Processes are identified by a number (process id or PID).
- $\blacktriangleright$  Each process has a unique PID.
- $\triangleright$  There are usually several processes running concurrently in a UNIX system.

**KORKA SERKER ORA** 

# Table of Contents

[Introduction](#page-2-0)

[Control Structures](#page-15-0)

[User Input](#page-28-0)

<span id="page-39-0"></span>[Homework](#page-39-0)

K ロ ▶ K @ ▶ K 할 ▶ K 할 ▶ | 할 | © 9 Q @

### Homework

Review material for the mid-term exam that will be handled next week!

**KORK ERKER ADE YOUR** 

- $\blacktriangleright$  data types and sizes
- $\blacktriangleright$  expressions types and values
- $\triangleright$  declaring variables of a given types
- $\blacktriangleright$  keywords such as static, extern, const
- $\triangleright$  analyzing C programs (including finding errors)
- $\triangleright$  writing C code based on the specification